随着数字资产市场的迅速发展,越来越多的投资者加入交易行列,以追求更大的 收益和更多的交易机会。为满足投资者的多样化需求,Bitget作为一家领先的数字 资产交易平台,不断创新推出了一系列令人激动的产品和服务功能。

 近年来,Bitget积极探索并引入了一键跟单功能。这一功能通过复制他人交易员的 交易策略和操作,使得普通投资者也能参与到优秀交易员的交易中,从而提升交易 效果。一键跟单不仅简化了交易流程,同时也降低了投资门槛,让更多的投资者能 够享受到专业交易员的智慧和经验。通过Bitget的一键跟单功能,投资者可以选择 自己喜欢的交易员,并实时跟随其交易行为,获取更好的交易成果。

 此外,Bitget还引入了止盈止损功能,为投资者提供更全面的风险管理工具。止盈 止损是一种常用的交易策略,可以帮助投资者在达到预定盈利或亏损目标时,自动 平仓以保护资金。通过Bitget的止盈止损功能,投资者可以根据自己的风险承受能 力和交易策略,设定合适的止盈和止损点位,有效控制风险并保护投资收益。

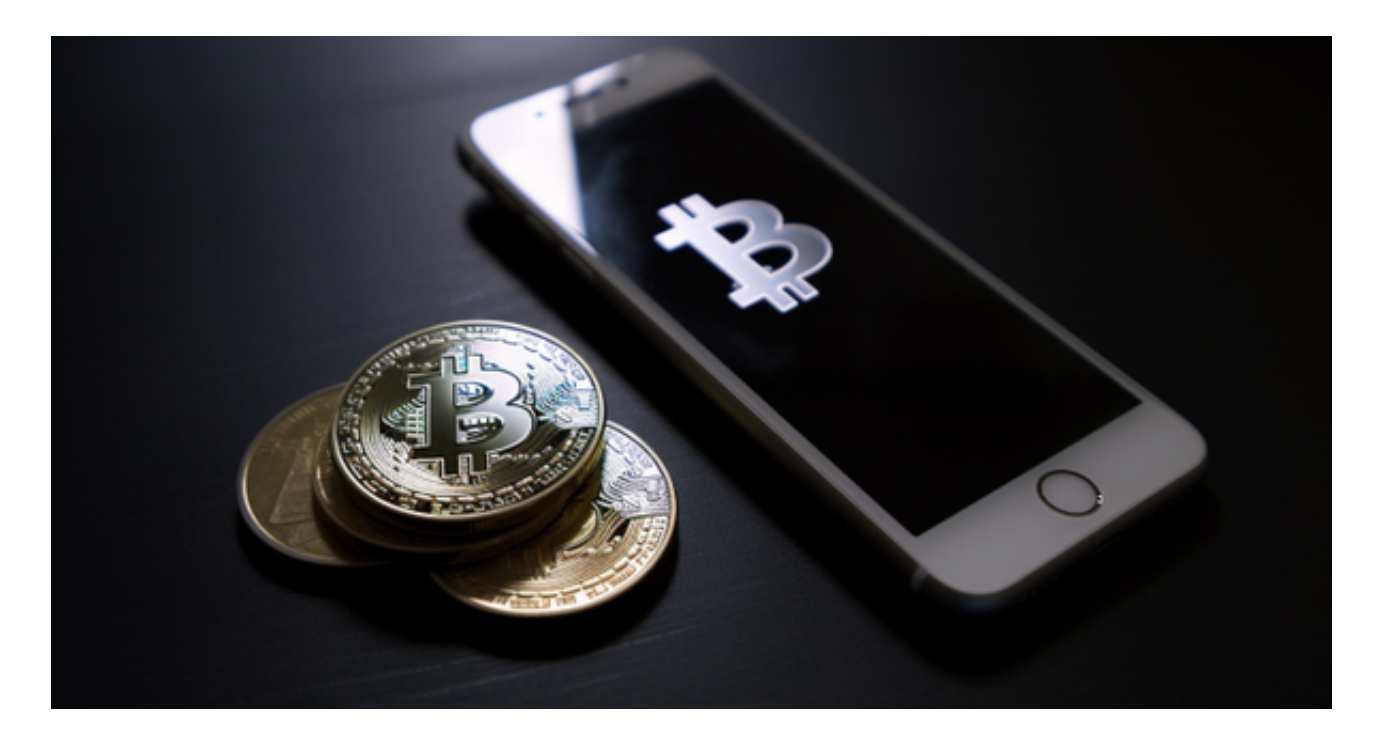

除此之外,Bitget还推出了一键反手功能,为投资者应对市场变化提供更加灵活的 操作方式。市场行情常常变幻莫测, 投资者需要及时调整仓位来适应市场, 而一键 反手功能正是满足这一需求的重要工具。通过Bitget的一键反手功能,投资者可以 在不同市场状况下快速改变买卖方向,灵活把握交易机会,提高交易效率。

 在数字资产交易市场中,Bitget一直致力于为投资者提供更全面、便利、创新的产 品和服务。一键跟单、止盈止损、一键反手等多项功能的推出,不仅满足了投资者 多样化的交易需求,也提升了交易的安全性和效率。Bitget将继续努力创新,积极

拓展更多的功能,为投资者创造更多机会和福利。

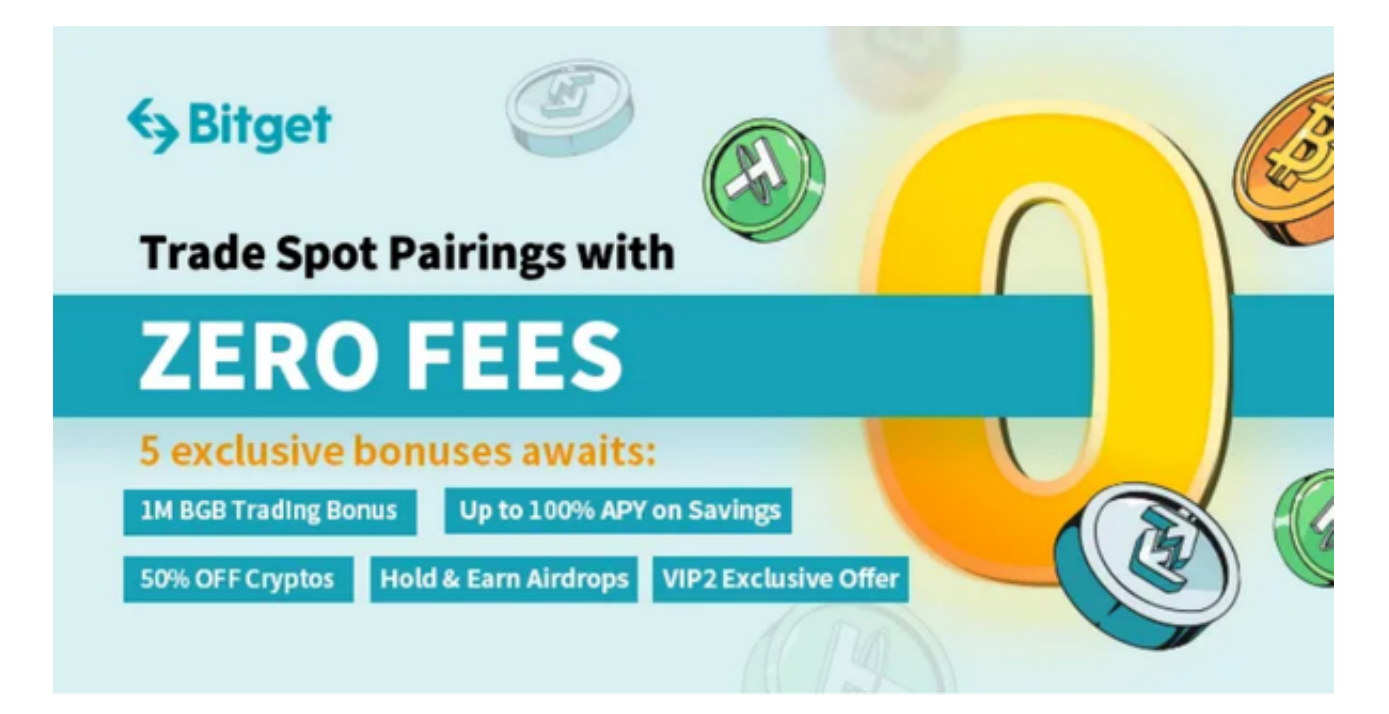

## 注册

 打开Bitget软件,点击页面顶部的注册/登录,进入注册页面。用户可以选择使用 手机号或邮箱注册,根据需要输入手机号/邮箱验证码设置密码,完成注册。

打开你的手机浏览器,输入Bitget交易所的官方网址,在网页的顶部,你会看到一 个"App下载"的选项,点击它进入下载页面。在下载页面上,你会看到"IOS" 和"Android"两个选项,选择适用于你手机系统的版本,并点击下载按钮,系统 会提示你进行下载确认,点击确定开始下载,下载完成后,你可以在手机上找到并 安装Bitget的APP,安装完成后,打开APP并按照指示进行注册和登录。